# 객체지향설계프로젝트 final check point

Team 8

팀명: 치킨맨

팀원 : 박세영(152576)

유승환(134258)

조문영(150711)

조영찬(130900)

LI CHONG(153749)

## ● 목표 어플리케이션 이름

# 치킨맨

## $\bullet$  개발 동기

√ 빠르게 바뀌는 세상에 살고있는 사람들은 옛날을 추억할 수 있는 무언가가 필요하다. 그래서 이를 타깃으로 한 다양한 컨텐츠들이 나오고 있다. 예를 들면 과거를 배경으로 한 드라마 혹은 옛날에 유명했던 노래들을 리메이크하기도 한다. 그래서 우리도 옛날을 추억할만한 게임을 만들어보자는 취지에서 시작하였다. 어렸을 때 유행했던 봄버맨 게임에 새로운 기능을 추가하여 기존 게임에 부족했던 부분들을 채워 재미를 느끼도록 하고, 20 대 초중반 사람들에게 친숙한 향수를 느끼도록 하는 것이다.

√ 간단한 기능을 가진 ai 를 개발해보고자 만들게 되었습니다.

## $\bullet$  특징

- ① 기존의 봄버맨과 달리 조류(몬스터)를 잡는 게임입니다.
- ② Box 를 제거하면 돈이 나옵니다.
- ③ 획득한 돈으로 캐릭터를 다양한 방향으로 육성할 수 있습니다.
- ④ 획득한 돈으로 다양한 스킬을 구매하여 사용할 수 있다.
- ⑤ 다양한 캐릭터를 사용할 수 있고, 그 캐릭터마다 고유 스킬을 하나씩 가지고 있습니다.
- ⑥ 유저의 레벨이 높을수록 Box 제거 시 얻는 돈이 증가합니다.
- ⑦ 게임을 저장할 수 있습니다.
- ⑧ 게임의 배경음과 효과음의 소리 크기를 조절할 수 있습니다.
- ⑨ 스테이지가 높을수록 조류(몬스터)의 속도와 수가 증가합니다.

# ● Function Specification

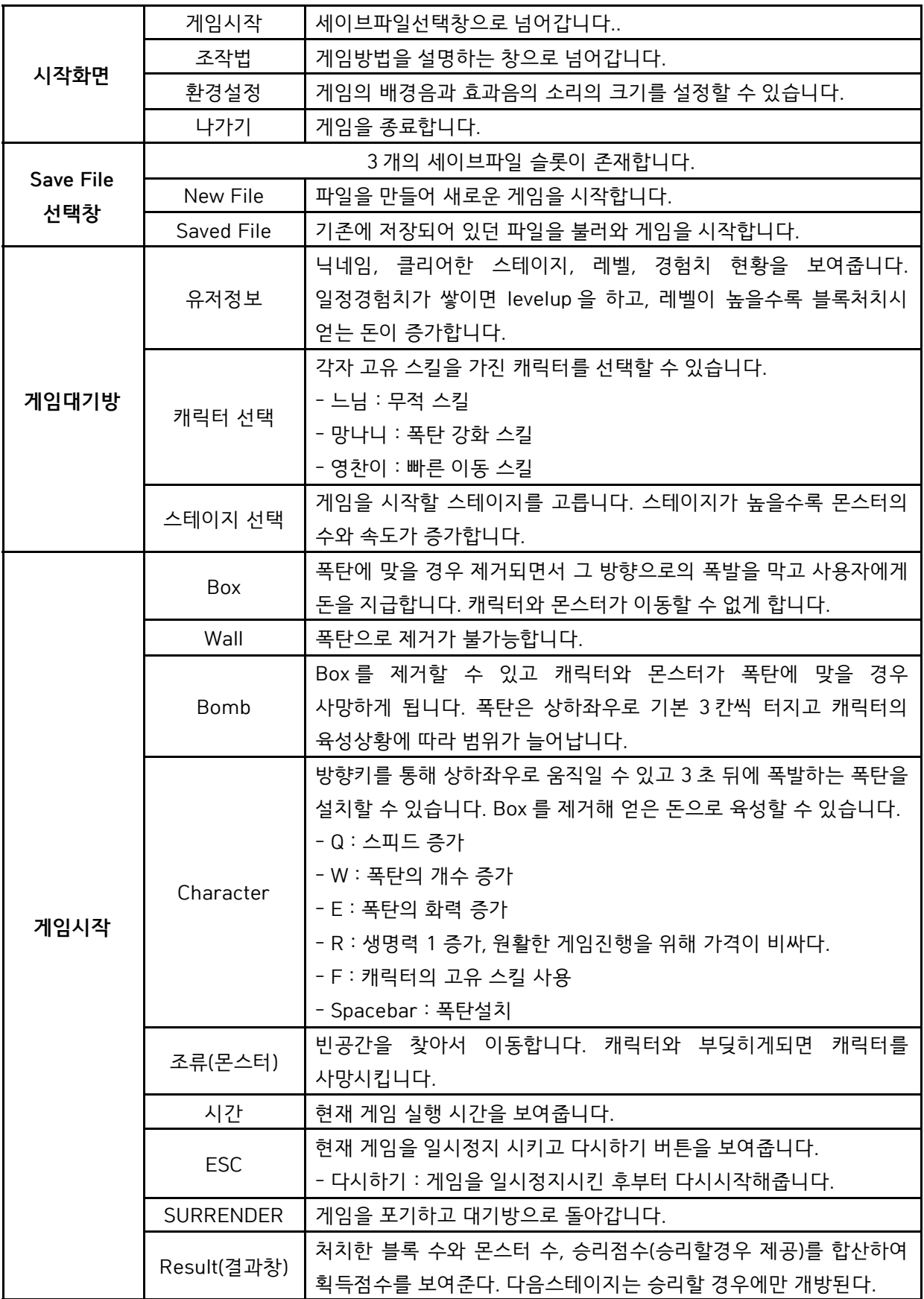

#### <조문영>

≫ MainFrame (frame 패키지) : 창을 띄우는 역할을 한다. 화면 전환은 이곳에서 일어난다. 각 화면을 담당하는 Manager 클래스를 바꿔가면서 끼우면 화면의 전환이 일어난다. 화면의 전환과 함께, 필요한 자원들을 이어준다. 또한, 게임배경음악을 관리하는 SoundManager 로 음악을 재생시킨다.

≫ ImageButton (button 패키지) : 게임상에서 사용하는 버튼이다. 두개의 눌린 버튼 이미지와, 안 눌린 버튼 이미지로 생성하면, 이미지로 이루어진 버튼을 생성한다. 이 게임의 모든 버튼은 Imagebutton 이거나, 이것을 상속받는 버튼들이다.

≫ MessageDialog (frame 패키지) : 게임을 만들거나, 파일을 읽어오는 등 로딩이 필요할 때, 띄우는 다이얼로그이다.

≫ MessageFrame (frmae 패키지) : 사용자에게 공지를 하거나, 잘못된 입력에 대해 알릴 때, 뜨는 창이다. 창이 포커스를 잃으면(뒤쪽 프레임을 선택했을 시) 종료된다.

#### 시작화면관련

≫StartManager(manager 패키지):게임시작화면을 관리한다. 게임시작을 누르면, AccountManager 를 호출하고 소멸한다.

≫ ManualFrame (frame 패키지) : 게임시작화면에서, 조작법 버튼을 누르면 뜨는 ManualFrame 이다. 치킨맨의 사용법과 배경이 담긴, 긴 이미지파일을 스르롤 바를 통해 볼 수 있다. 창이 포커스를 잃으면(뒤쪽 프레임을 선택했을 시) 종료된다.

≫ SettignFrame (frame 패키지) : 게임시작화면에서, 환경설정 버튼을 누르면 뜨는 환경설정창이다. 치킨맨의 배경음과, 효과음의 크기를 설정할 수 있다. SoundManager 클래스의 정보를 바꾼다.(음향크기) 이 창을 띄울 때는 음악이 잠시 멈춘다. 창이 포커스를 잃으면(뒤쪽 프레임을 선택했을 시) 종료된다.

#### 파일선택창 관련

≫ AccountManager (manager 패키지): 세이브파일 선택화면을 관리한다. 뒤로가기를 누르면 StartManager 를 부르고 소멸하고, 세이브파일을 선택하면, WaitingManager 를 부르고 소멸한다. 세이브파일의 정보를 나타내는 슬롯과 새로운 파일을 만드는 기능을 가지고 있다. FileManager 를 통해 파일을 입출력한다.

≫ FileManager (manager 패키지) : 세이브파일 선택화면을 돕는다. 파일을 읽어오는 역할을 한다. 또한 게임 종료 후, 파일을 저장할 때도 쓰인다. 파일은 User 객체를 통해 입출력되게 하였다.

≫ User (manager 패키지) : 게임을 하는 사용자의 정보를 가지는 클래스이다. 게임을 하기위해서는

하나의 User 객체를 보유하고 있어야 한다. 최대 깬 스테이지와 레벨, 경험치, 이름의 정보를 가지고있다. 세이브파일 선택창에서 고르거나, 새로 만들 수 있다.

≫ SlotButton (button 패키지) : 세이브파일 선택창에서, 하나의 유저정보가 담긴 파일을 읽어와 정보를 띄운다. 이름, 스테이지정보, 레벨, 경험치를 보인다. 하나의 슬롯이 선택되면, 먼저 선택된 슬롯은 선택이 해제된다. 또한 선택된 슬롯은 이미지가 눌린 이미지로 바뀌게 된다. 슬롯을 더블 클릭하면, 그 슬롯의 유저로 게임이 시작된다.

≫ NameinputFrame (frame 패키지) : 세이브파일 선택창에서, newFile 버튼을 눌렀을 때, 이름을 입력 받는 창이다. 올바른 이름이 입력되면, 선택된 슬롯에 새로운 유저를 만든다. 기존의 유저정보는 모두 사라진다.

#### 게임대기방 관련

 $\gg$  WaitingManager (manager 패키지) : 게임대기방화면을 관리한다. 뒤로가기를 누르면, AccountManager 를 부르고 소멸하고, 게임시작을 누르면, GameManager 를 부르고 소멸한다. 게임을 생성하는데 필요한 주요한 정보들을 선택하는 창이다. 또한, 유저의 정보를 볼 수 있다.

≫ CharacterChoisePanel (panel 패키지) : 게임대기방의 캐릭터를 선택하는 Panel 이다. 선택된 캐릭터의 정보를 나타낸다. 3 개의 CharacterButton 을 가진다. 또한 버튼이 선택되면, UserPanel 의 MoveCharInPanel 에 신호를 주어서, 선택된 캐릭터가 움직이는 모습을 보이게 한다.

≫ CharacterButton (button 패키지) : 하나의 캐릭터버튼을 나타낸다. 한번 클릭하면 선택이 되는데, 선택이되면, 선택된 버튼에 체크이미지가 나타난다.

≫ UserPanel (panel 패키지) : 게임대기방의 유저정보를 나타내는 패널이다. 현재 유저의 레벨과 이름, 클리어 스테이지 정보를 나타낸다. 또한, 경험치는 JProgressBar 로 나타낸다. 그리고 MoveCharInPanel 을 가지고 있다.

≫ MoveCharInPanel (panel 패키지) : 캐릭터가 움직이는 모습을 보이는 패널이다. 캐릭터 버튼이 선택되면, 알맞은 캐릭터로 바꾸어서 걷는 이미지를 출력한다. 쓰레드이기때문에, watingRoom 을 나갈 때, 쓰레드가 종료된다.

≫ StageChoisePanel (panel 패키지) : 게임대기방의 스테이지선택패널이다. 두개의 이미지버튼을 가지고 있다. 왼쪽버튼을 누르면, 스테이지의 번호가 낮아지고, 오른쪽버튼을 누르면 높아진다. 선택된 스테이지에 알맞은 이미지도 출력한다. 그리고 알맞은 정보도 라벨로 알려준다.

### 게임화면관련

≫ GameManager (manager 패키지) : 게임화면을 관리한다. 게임을 시작시키고, 육성상황을 나타내는

패널들을 가진다. 또한 타이머를 창에 띄워서, 게임시작 후 얼마만큼의 시간이 지났는지 알려준다. 그리고 게임의 일시정지, 계속하기, 나가기를 관리한다. 일시정지를 하면, 게임매니저의 하위에 놓이는 모든 요소들이 일시정지가 되고, 일시정지창이 나타난다. 계속하기는 일시정지창에서 계속하기를 누르면, 멈췄던 모든 게임요소들이 다시 돌게 된다. 나가기는 게임의 모든 쓰레드 등의 요소들을 종료시키는 기능을 가진다. 그리고 surrender 라는 나가기 버튼을 가진다. 누르면, 게임의 모든 쓰레드가 종료되고 게임대기방으로 나가게 된다..

≫ Timer (panel 패키지) : 게임이 시작된 후 얼마나 지났는지 알려준다. 1 초단위로 시간이 올라간다. 일시정지가 가능하고, 일시정지후 시작이 되고, 쓰레드를 종료하는 기능도 가진다.

≫ MoneySlotPanel (panel 패키지) : 게임상의 캐릭터가 보유한 돈을 나타낸다. 돈이 줄거나 늘어나면 정보를 갱신시킨다.

≫ NurturePanel (panel 패키지) : 게임상의 캐릭터의 육성상황을 나타낸다. 스피드, 폭탄의 수, 화력, 생명 등을 나타낸다. 가진 능력치와 사기위해 필요한 금액을 표시한다.

≫ SkillSlotPanel (panel 패키지) : 게임상의 캐릭터의 스킬 상황을 나타낸다. 쓰레드이다. 스킬이 시작되면, 이 패널은 10 초동안 카운트를 한다. 물론 일시정지, 계속하기, 종료의 기능을 가진다. 이 패널의 상황을 확인해서, 카운트 중이면, 스킬이 이미 실행되고 있으므로 스킬 버튼을 눌러도 스킬이 써지지 않는다.

≫ MoneySlotPanel (panel 패키지) : 게임상의 캐릭터가 보유한 돈을 나타낸다. 돈이 줄거나 늘어나면 정보를 갱신 시킨다.

≫ PausePanel (panel 패키지) : 게임 일시정지화면이다. 게임이 일시정지되었을 때, 뜬다. 다시시작버튼을 가지고 있다. 다시 시작하면, GameManager 의 reStart()를 호출해서 게임과 관련된 모든 요소들의 쓰레드가 다시 돌아가고, Pausepanel 은 보이지 않게 된다.

≫ ResultPanel (panel 패키지) : 게임 결과창이다. 게임이 종료되면 뜨게 된다. 나가기버튼을 가지고 있다. 이 결과창이 호출되면, 전달된 정보로 게임의 승패를 판단하고, 현재 유저에게 경험치를 올리고, 그 파일을 저장시킨다.

≫ FontManager (util 패키지) : 게임에 필요한 폰트를 가져오는 static 메소드를 가진다. 빙그레체 폰트를 정해진 크기와 Bold 여부를 받아와 Font 를 읽어와 반환한다.

#### 게임진행관련

#### <유승환>

≫ Cell 클래스(gameComponent 패키지) : 맵을 일정 픽셀마다 한 칸씩 나누었는데 각 칸에 담긴 객체를 판단하기 위해 만든 클래스이다.

≫ Map 클래스(gameComponent 패키지) : 게임요소들이 서로에게 영향을 끼치기 위해 공통적으로 공유하는 정보 저장공간이다. 모든 칸의 상태 정보와 모든 게임 요소들의 위치등의 정보를 가지고 있다. 이를 바탕으로 다른 게임요소들이 각자의 기능을 수행하여야 할 때 함수 호출을 통해 알려주거나 각자가 판단할 기준점이 되어 주며 상자에서 돈을 빼서 캐릭터에게 돈을 주는 등의 중재 기능도 한다.

≫ StageComposer 클래스(gameComponent 패키지) : 여러개의 스테이지를 구성하고 간단하게 추가하거나 수정할 수 있는 환경 조성하기 위한 클래스이다.

≫ Fire 클래스(gameComponent 패키지) : 폭탄이 터질때 생성되는 객체를 위한 클래스이고 기능은 폭탄의 범위내에 있는 칸(Cell)에 들어있는 객체들의 hp 를 모두 감소시키고 불꽃 이미지를 출력하며 칸의 상태에 따라 더 번져야 될지 말지를 판단하여 폭탄의 범위만큼 자동으로 번지는 기능이 있다.

#### <박세영>

≫ Bomb 클래스(gameComponent 패키지) : 폭탄을 관리한다. 캐릭터가 폭탄을 설치하면 폭탄의 이미지들을 애니메이션 효과처럼 출력하고 3 초 뒤에 폭발하도록 설정하였다. 게임이 일시정지가 되면 폭탄도 폭발하지 않고 일시정지가 된다.

 $\gg$  Box 클래스(gameComponent 패키지) : 상자를 관리한다. 상자는 제거될 수 있도록 체력(hp=1)을 가지고 있다. 폭탄의 범위 안에 있을 경우 제거된다. 확률에 따라 코인을 다르게 가질 수 있게 하고 상자가 제거되면 이를 캐릭터가 가져갈 수 있도록 하였다.

≫ Wall 클래스(gameComponent 패키지) : 벽을 관리한다. 벽은 상자와 다르게 폭탄의 범위 안에 있어도 제거되지 못하게 하였다.

≫ SoundManager 클래스(magnager 패키지) : 게임의 배경음과 효과음을 관리한다. 게임의 배경음을 반복해서 돌릴 수 있도록 하였고, 각 상황에 맞는 소리를 낼 수 있다. 그리고 배경음과 효과음의 볼륨을 조절할 수 있도록 하였다.

#### <조영찬>

≫ CharacterMovement 클래스(gameComponent 패키지) : 캐릭터의 거의 모든요소를 담당하는 클래스이다. 키를 입력받았을때 캐릭터의 움직임 및 스킬 사용을 사용하며 캐릭터의 hp, speed, 설치가능한 폭탄 갯수,폭탄의 화력을 가지고 있으며 벽과 박스 및 폭탄에 대한 움직임을 제한한다. 또한 몬스터와 충돌 및 폭탄 화염과의 충돌을 관리하는 기능이 있다.

≫ MonsterMovement 클래스(gameComponent 패키지) : 몬스터를 출력하고 움직임을 담당하는 클래스이다. 몬스터의 박스, 벽, 폭탄에 대한 움직임을 제한하며 폭탄 화염과의 충돌시 죽는 기능을 한다.

≫ keyInput 클래스(gameComponent 패키지) : 게임에서의 모든 키입력을 담당하는 클래스이다. 키를 입력받으면 적절한 키 이벤트들을 실행 시켜 주는 기능을 한다.

≫ Timekeep 클래스(gameComponent 패키지): 설정한 시간동안 실행되는 클래스이다. CharacterMovement 에서 몬스터와 충돌 또는 무적스킬을 사용시 이 클래스가 돌아가면 hp 가 그만 달도록 설정해 주었다.

≫ SpeedKeep 클래스(gameComponent 패키지): 캐릭터의 speedskill 을 설정한 시간동안 실행시켜주는 클래스이다. Thread 를 실행시켜 캐릭터의 스피드를 일정시간동안 증가시켜주는 기능을 가지고 있다.

≫ ReinForceKeep 클래스(gameComponent 패키지): 캐릭터의 ReinForceSkill 을 설정한 시간동안 실행시켜주는 클래스이다. Thread 를 실행시켜 캐릭터의 설치가능한 폭탄개수 및 화력을 설정한 시간만큼 증가시켜주는 기능을 가지고 있다.

#### ● Requirement Lists

조작법을 알려준다.

소리 조절을 할 수 있다.

게임 시작을 눌러 SAVE 파일 선택 창으로 넘어 갈 수 있다.

기존 게임 정보 데이터를 불러 온 후 게임 대기방으로 간다.

게임 대기방에서는 세 가지의 캐릭터 중 하나를 선택할 수 있다.

각 캐릭터는 고유 스킬을 하나씩 가지고 있다.

스킬에는 무적, 폭탄 순간이동, 캐릭터 순간이동이 있다.

게임 대기방에서는 stage 를 선택할 수 있다.

stage 에 따라 몬스터의 수와 스피드가 달라진다.

사용자의 정보를 볼 수 있다.

뒤로 가기와 게임을 시작할 수 있다.

게임 진행화면에서는 자신이 번 돈을 볼 수 있다.

캐릭터의 육성 상황을 볼 수 있다.

게임 진행 시간을 볼 수 있다.

방향키를 누르면 캐릭터가 그 방향으로 이동한다.

space 바를 누르면 캐릭터 위치에 폭탄이 생성된다.

폭탄은 캐릭터의 육성 상황에 따라 범위가 다르다.

⑱ 폭탄은 3 초 뒤에 터진다.

- ⑲ 캐릭터와 몬스터는 블록과 벽을 지나갈 수 없다.
- ⑳ 폭탄의 범위 안에 있는 캐릭터, 몬스터, 블록을 제거할 수 있다.
- ㉑ 캐릭터와 몬스터가 충돌할 시 캐릭터의 체력이 감소한다.
- ㉒ 블록과 벽은 폭탄의 범위를 제한시킨다.
- ㉓ 블록과 몬스터를 제거하면 돈을 획득하게 된다.
- ㉔ 캐릭터의 폭탄 개수, 화력 범위, 스피드, 체력 증가를 획득한 돈으로 업그레이드할 수 있다.
- ㉕ 캐릭터는 돈으로 스킬을 사서 쓸 수 있다.
- ㉖ 사용자가 얻는 돈은 레벨에 비례한다.
- ㉗ ESC 를 눌러서 게임을 일시정지 할 수 있다.
- ㉘ 게임을 도중에 항복할 수 있다.
- ㉙ 사용자가 모든 몬스터를 잡으면 게임 결과창으로 이동한다.
- ㉚ 최초 클리어 시 다음 STAGE 가 열린다.

## ● Usecases

「시작화면 (목표 : 게임 대기방으로 넘어가기) 」

1. 게임을 실행시키는 시작화면으로 간다.

- 1.1 게임시작버튼 : 누르면 2 번으로 넘어간다.
- 1.2 조작법 : 누르면 조작법 설명창이 나온다.

1.2.1 종료하면 다시 1 번으로 돌아간다.

1.3 소리조절 : 누르면 소리 조절창이 나온다.

1.3.1 종료하면 다시 1 번으로 돌아간다.

#### 예외) 1.4 나가기 : 게임을 종료한다.

2. Save File 선택창이 나온다.

2.1 빈 슬롯을 선택한다.

2.1.1 별명을 지정한다.

2.1.2 새로운 유저를 만든다.

2.2 미리 저장된 파일을 선택한다.

2.2.1 정보를 불러온다.

2.3 뒤로가기 : 1 번으로 돌아간다.

3. 게임 대기방으로 이동한다.

「 대기방 (목표 : 게임 진행화면 넘어가기)」

1. 캐릭터 선택창에서 플레이하고 싶은 캐릭터 선택

1.1 느님 캐릭터 선택 : 무적 스킬을 가지고 있다.

1.2 망나니 캐릭터 선택 : 폭탄 강화 스킬을 가지고 있다.

1.3 영찬이 캐릭터 선택 : 빠른 이동 스킬을 가지고 있다.

2. STAGE 선택

2.1 오픈된 STAGE 를 선택할 수 있다.

2.1.1 첫 STAGE 는 항상 열려 있다.

2.2 STAGE 가 닫혀 있을 경우 선택하지 못한다.

3. 선택한 STAGE 와 캐릭터를 가지고 게임을 실행한다.

예외) 뒤로가기 버튼을 누르면 게임 시작화면으로 돌아간다.

「게임 플레이(목표 : 게임 결과창 보기)」

1. 시작위치에 유저가 선택한 캐릭터가 나타난다.

2. 키보드 입력을 받는다. (3 의 상황 전까지 반복)

- 2.1 방향키 입력 시 캐릭터가 그 방향으로 이동
- 2.2 Spacebar 를 누르면 캐릭터 위치에 폭탄 설치
- 2.3 Q W, E, R 키를 이용해 캐릭터 강화
- 2.4 F 키를 누르면 스킬 사용
- 2.5 다른 키는 입력받지 않는다.
- 2.6 ESC 키를 누르면 일시정지가 된다.
	- 2.6.1 다시하기 : 게임을 다시 이어한다.
- 2.7 SURRENDER : 게임을 포기한다.

3. 이벤트 발생

3.1 폭탄이 터져서 오브젝트에 맞았다.

3.1.1 블록에 맞을 경우 블록이 제거되고 사용자가 코인을 얻고 2 번으로 돌아간다.

3.1.2 몬스터에 맞을 경우

3.1.2.1 사용자가 코인을 얻고 몬스터가 제거된 후 2 번으로 돌아간다.

3.1.2.2 마지막 몬스터일 경우 몬스터가 제거되고 사용자가 승리한다.

3.1.3 캐릭터에 맞을 경우 사용자가 패배한다.

3.1.4 벽에 맞을 경우 제거되지 않고 2 번으로 돌아간다.

3.2 몬스터와 캐릭터가 충돌할 경우 캐릭터의 체력이 감소한다.

4. 결과창을 보여준다.

4.1 결과창에는 획득 점수를 표시해준다.

4.1.1 처치한 블록과 몬스터의 수를 표시해준다.

4.1.2 게임 승리 시 보너스 점수를 추가로 제공해준다.

4.2 게임 승리 시 다음 Stage 가 열린다.

4.3 나가기 : 게임 대기방으로 돌아간다.

# ● Usecase Diagram

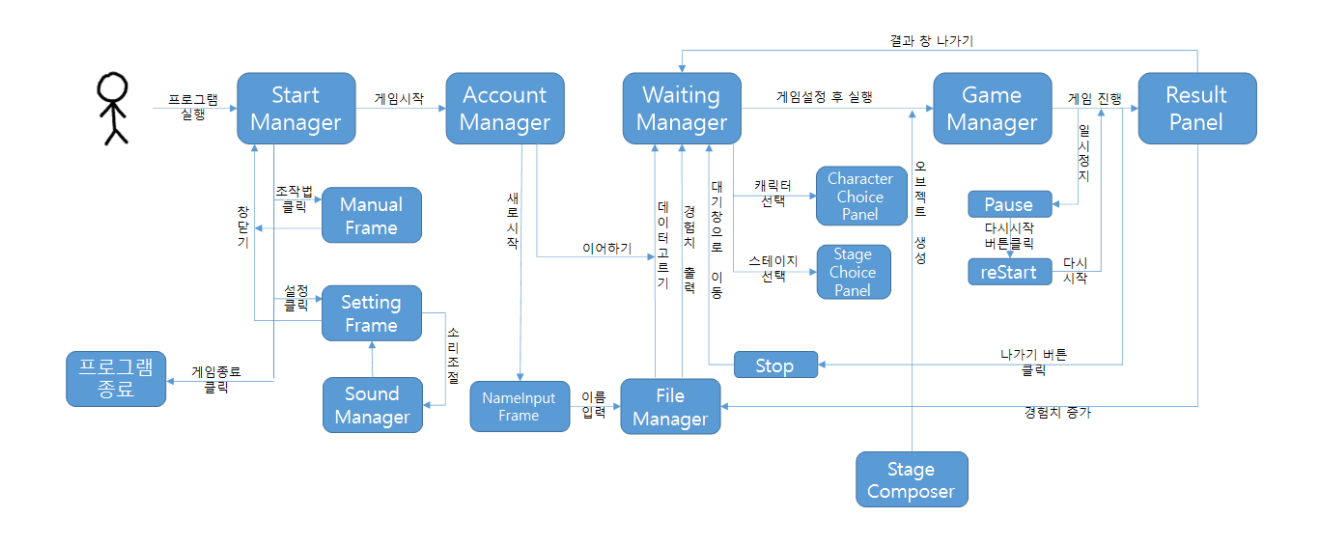

● Sequence Diagram

전체적 흐름

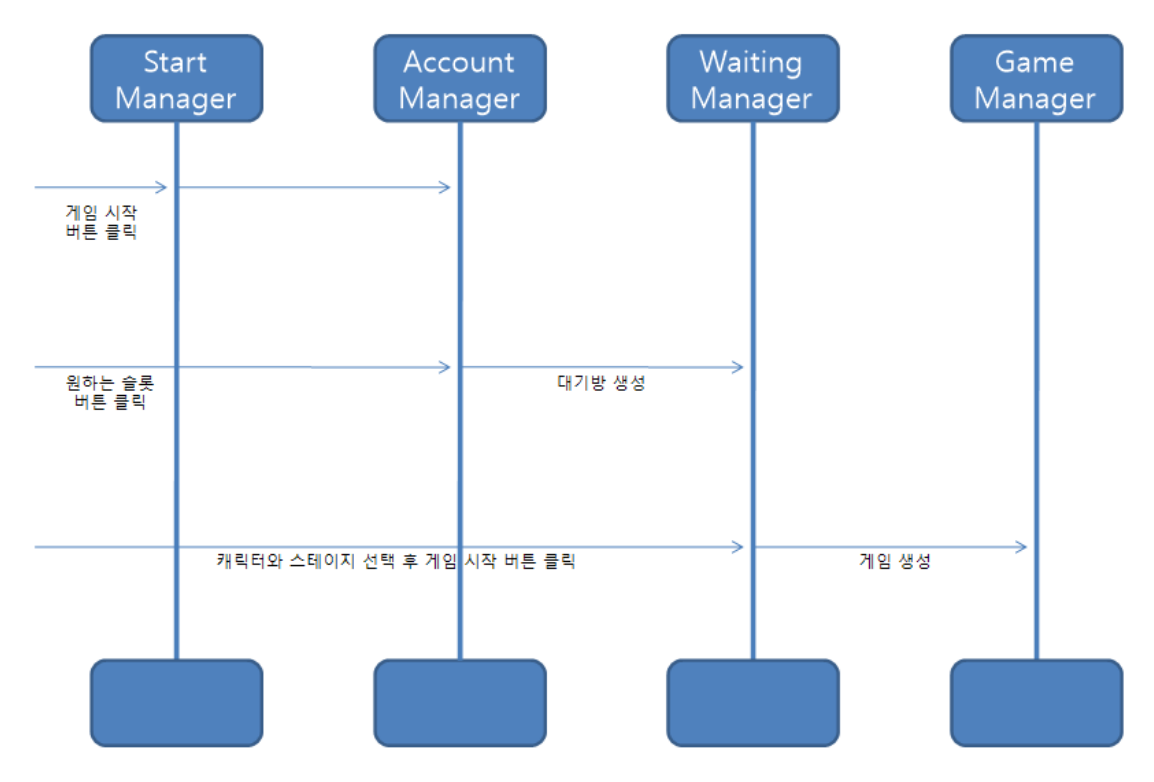

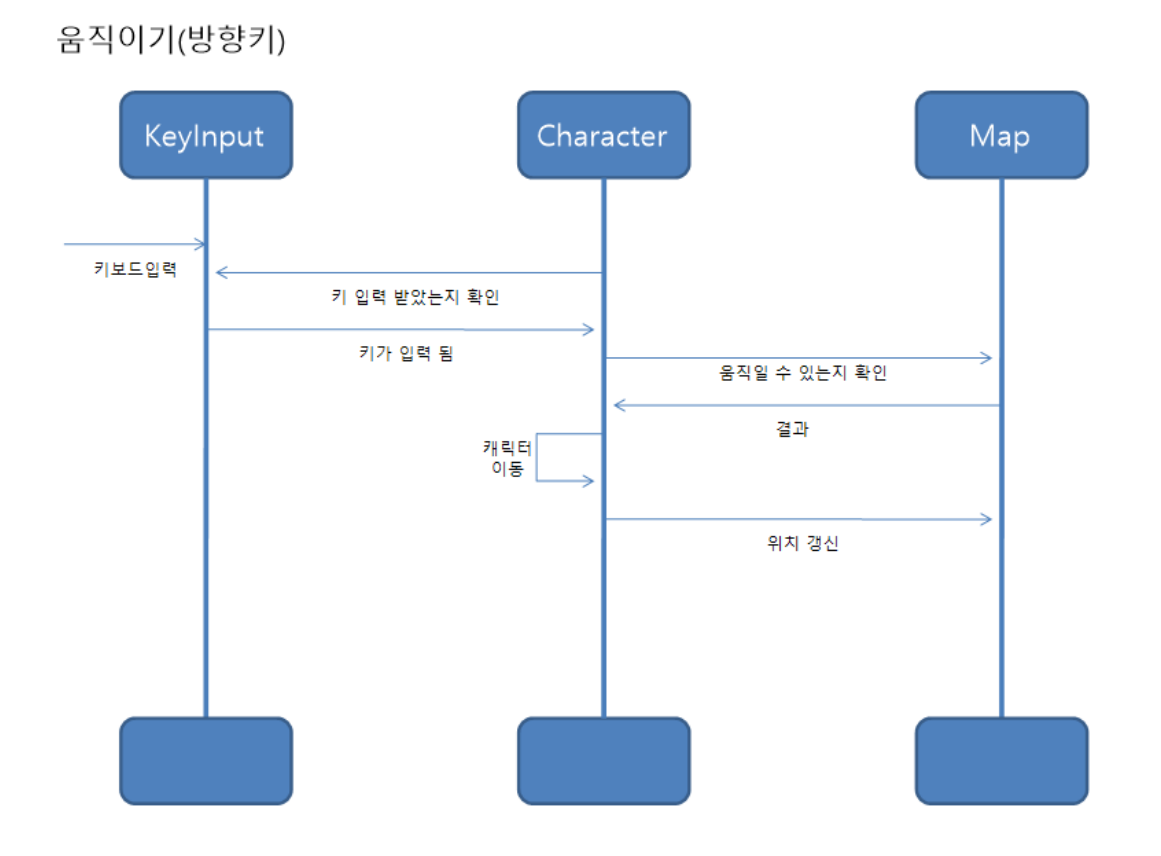

육성 & 스킬

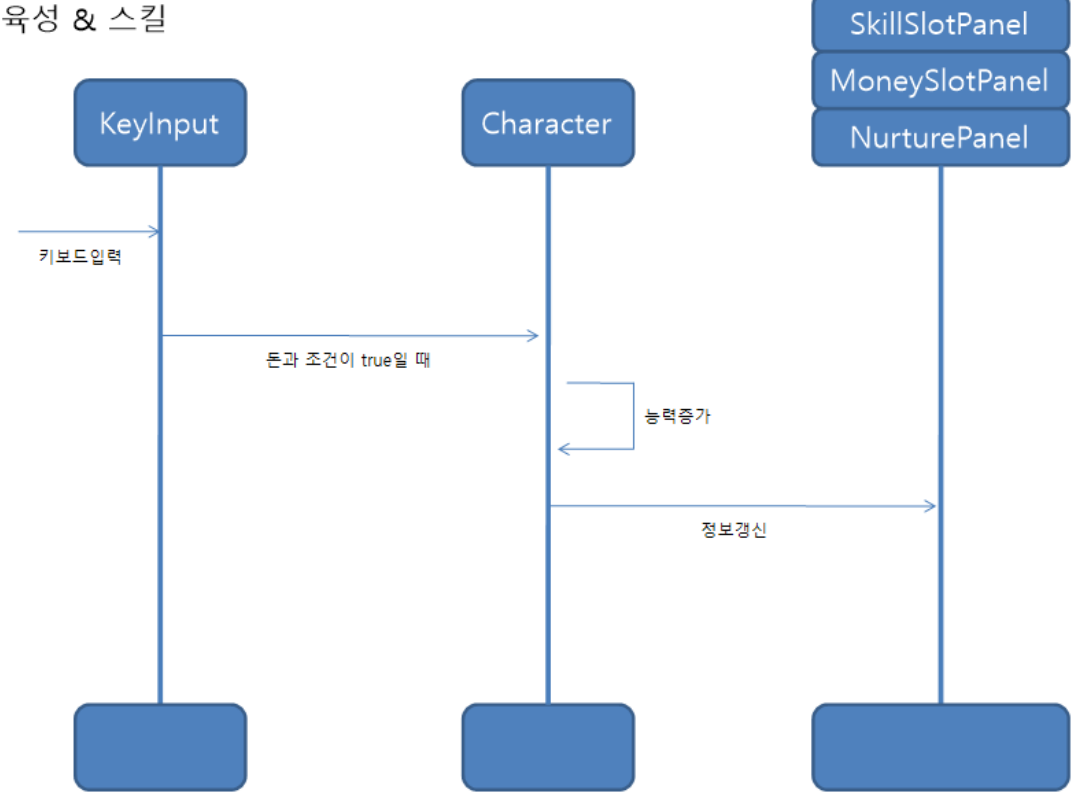

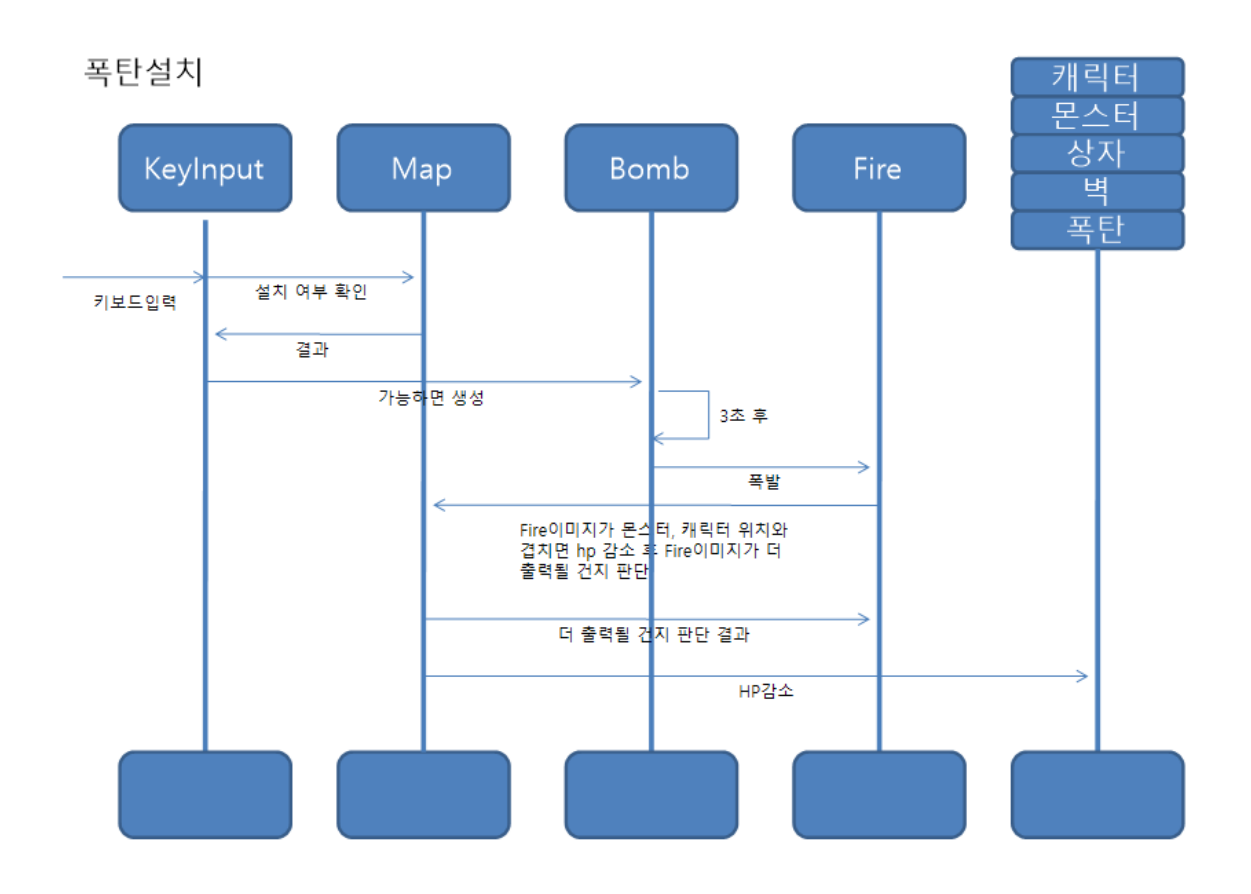

몬스터와 충돌

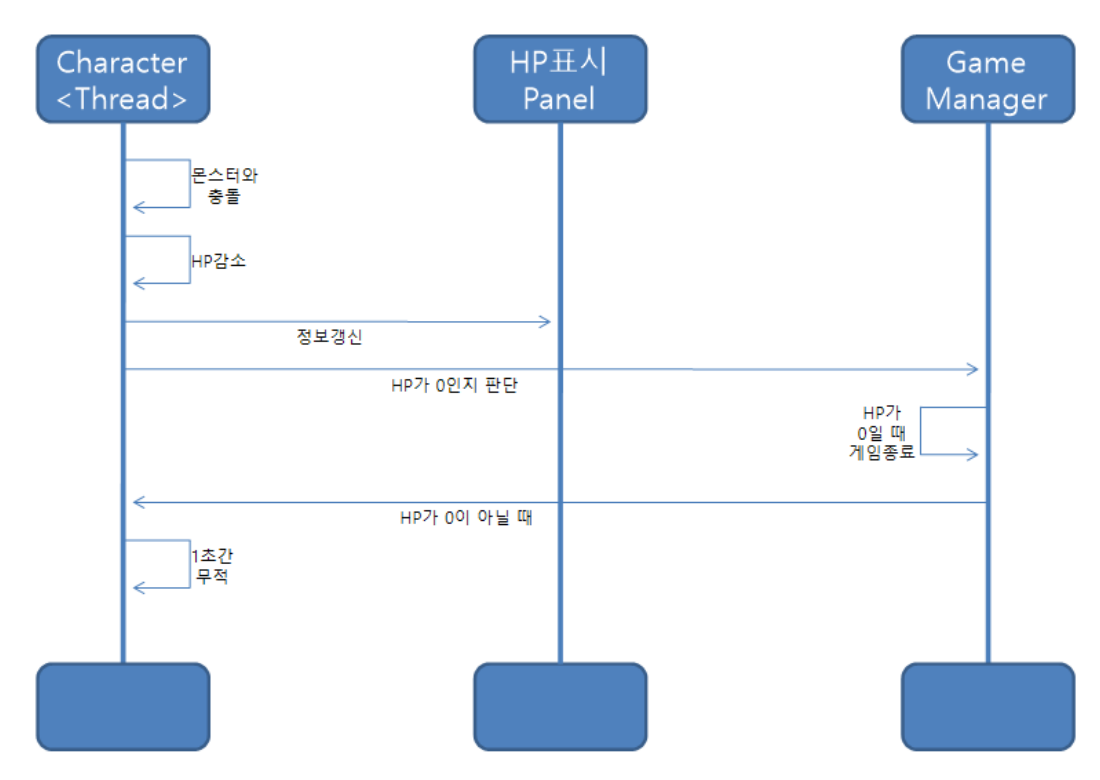

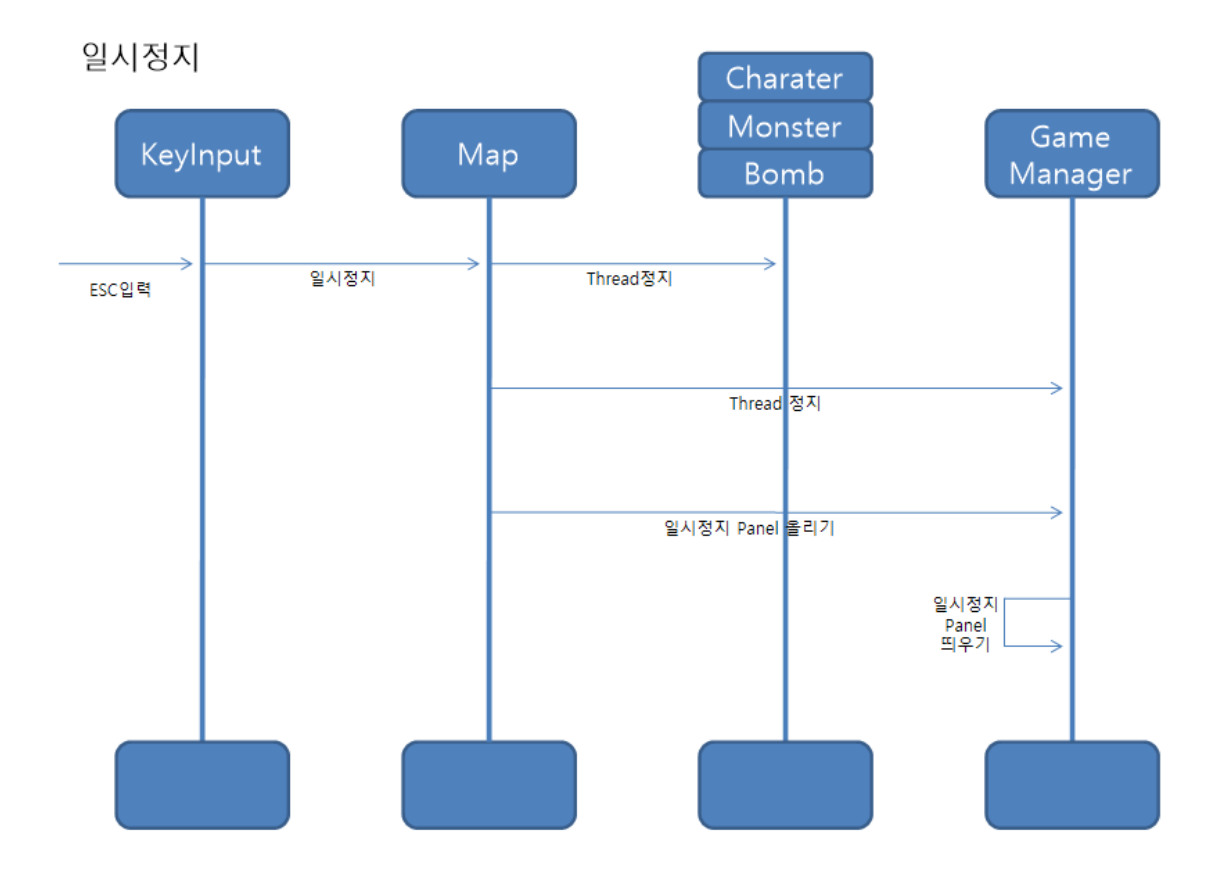

승리 & 패배

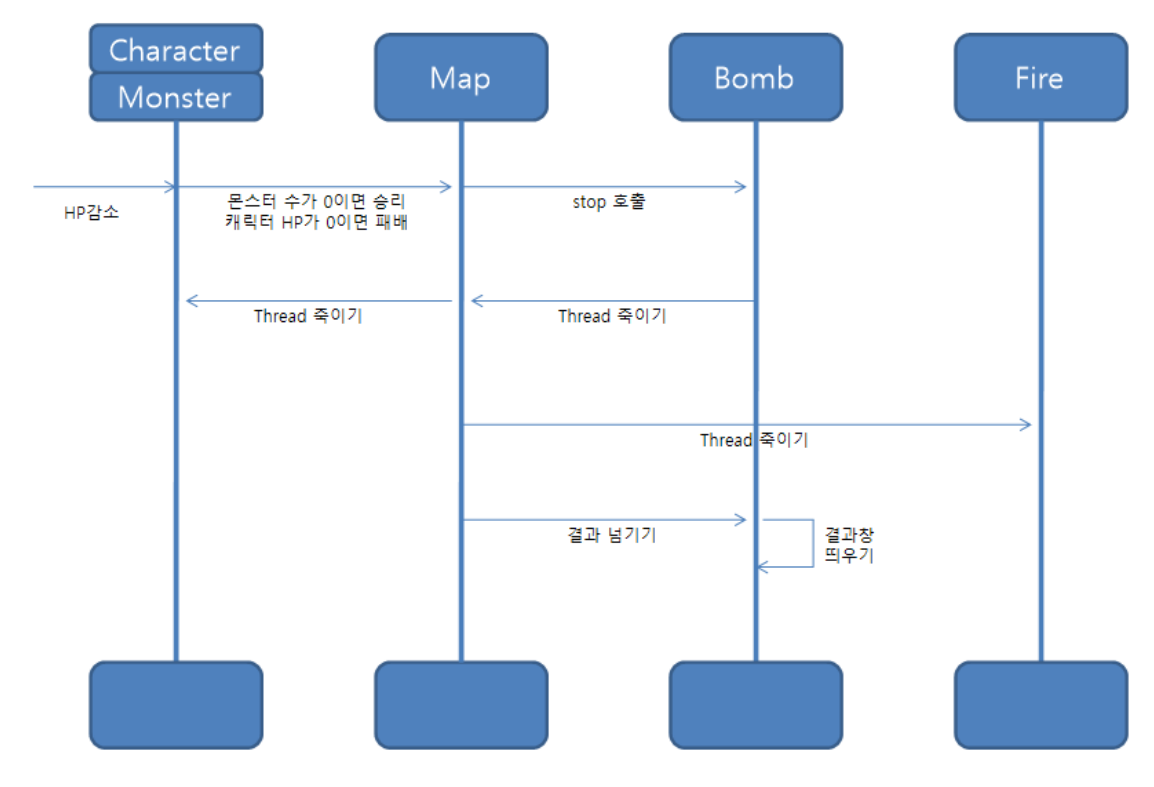

# ● User Interface Designs

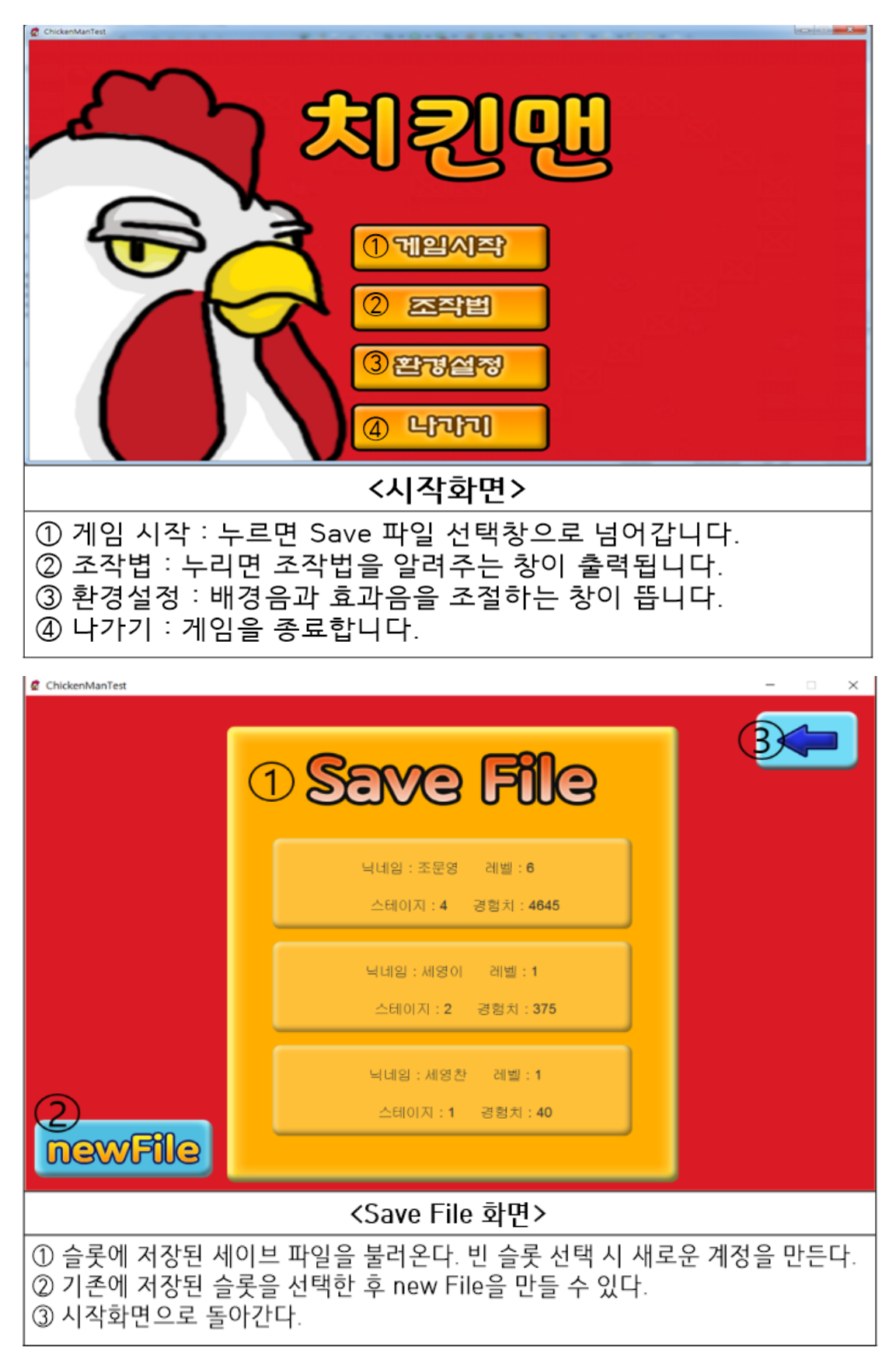

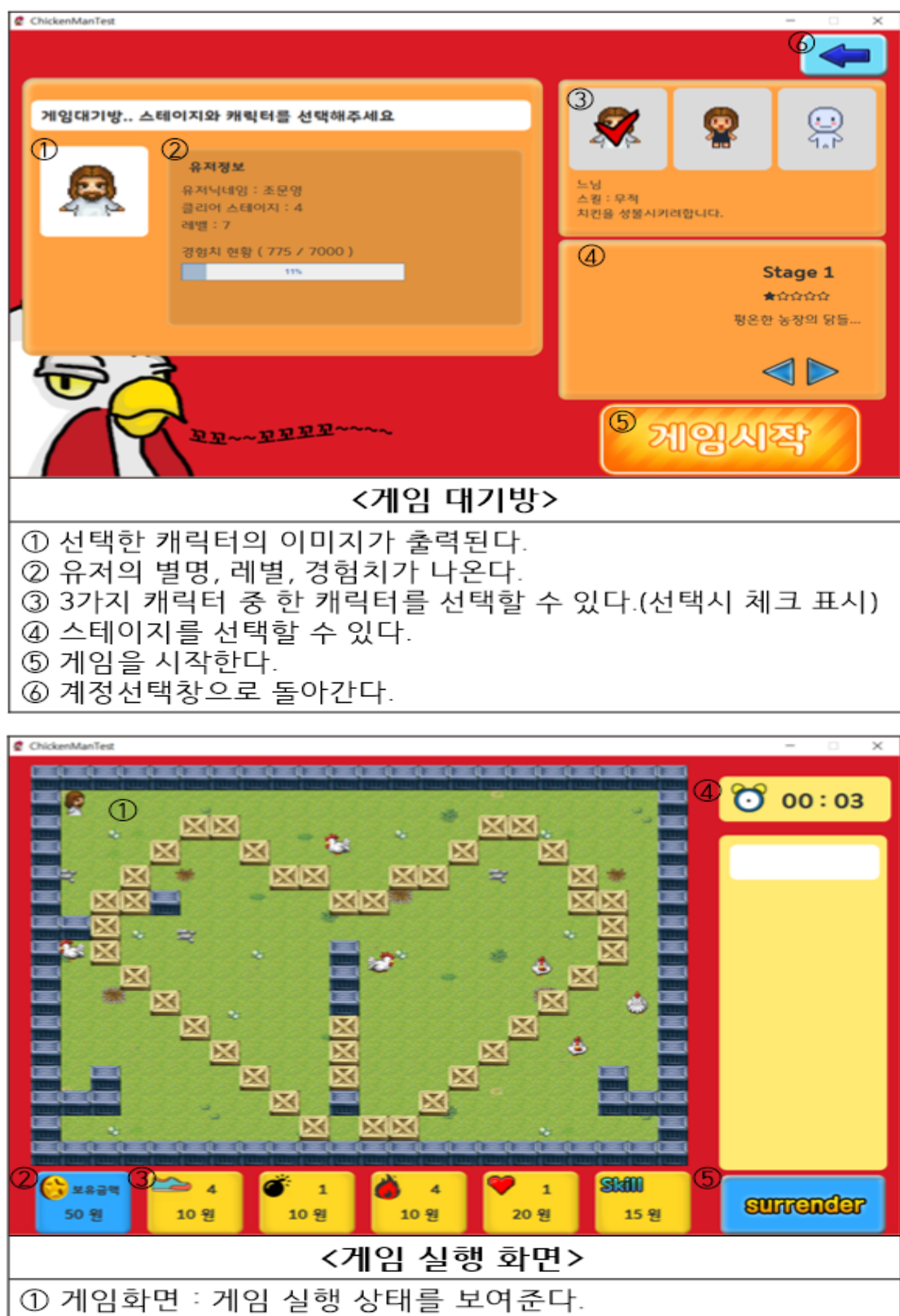

- ② 현재 보유한 돈의 양을 보여준다.
- 3 스킬 : 강화한 상태를 보여준다.
- 4 게임경과시간을 보여준다.
- 5 게임을 항복하고 게임대기방으로 돌아간다.

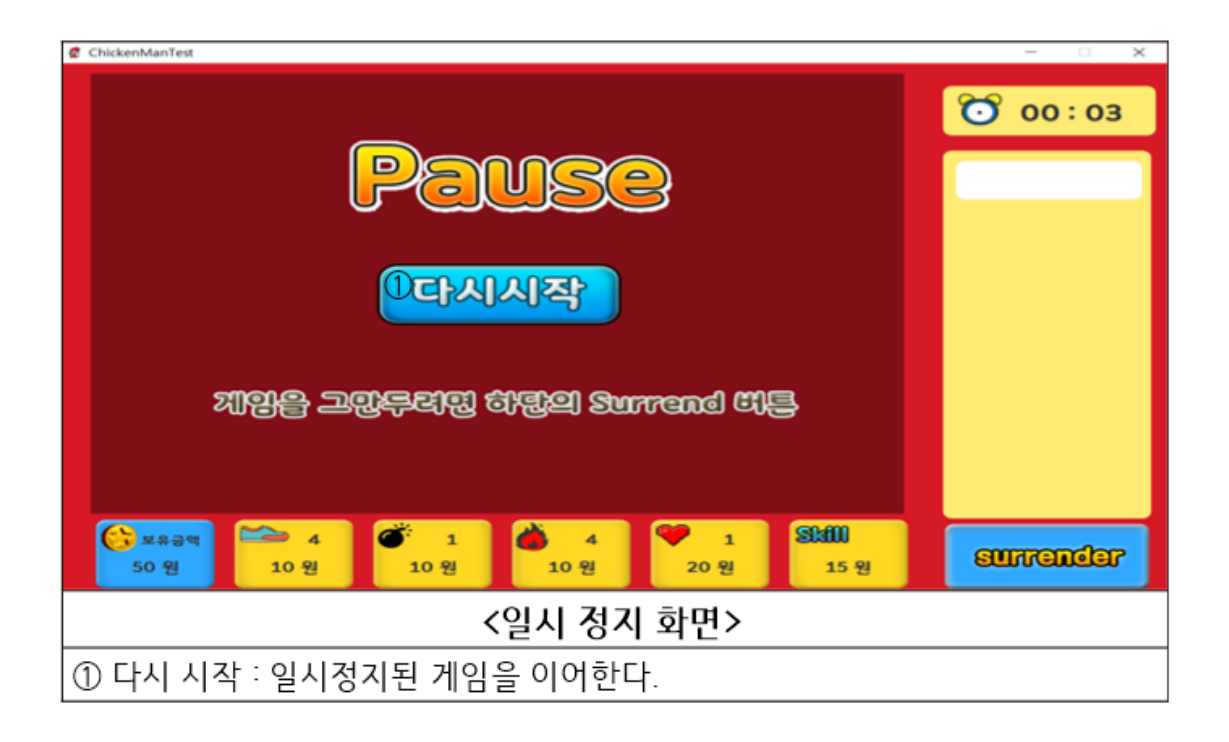

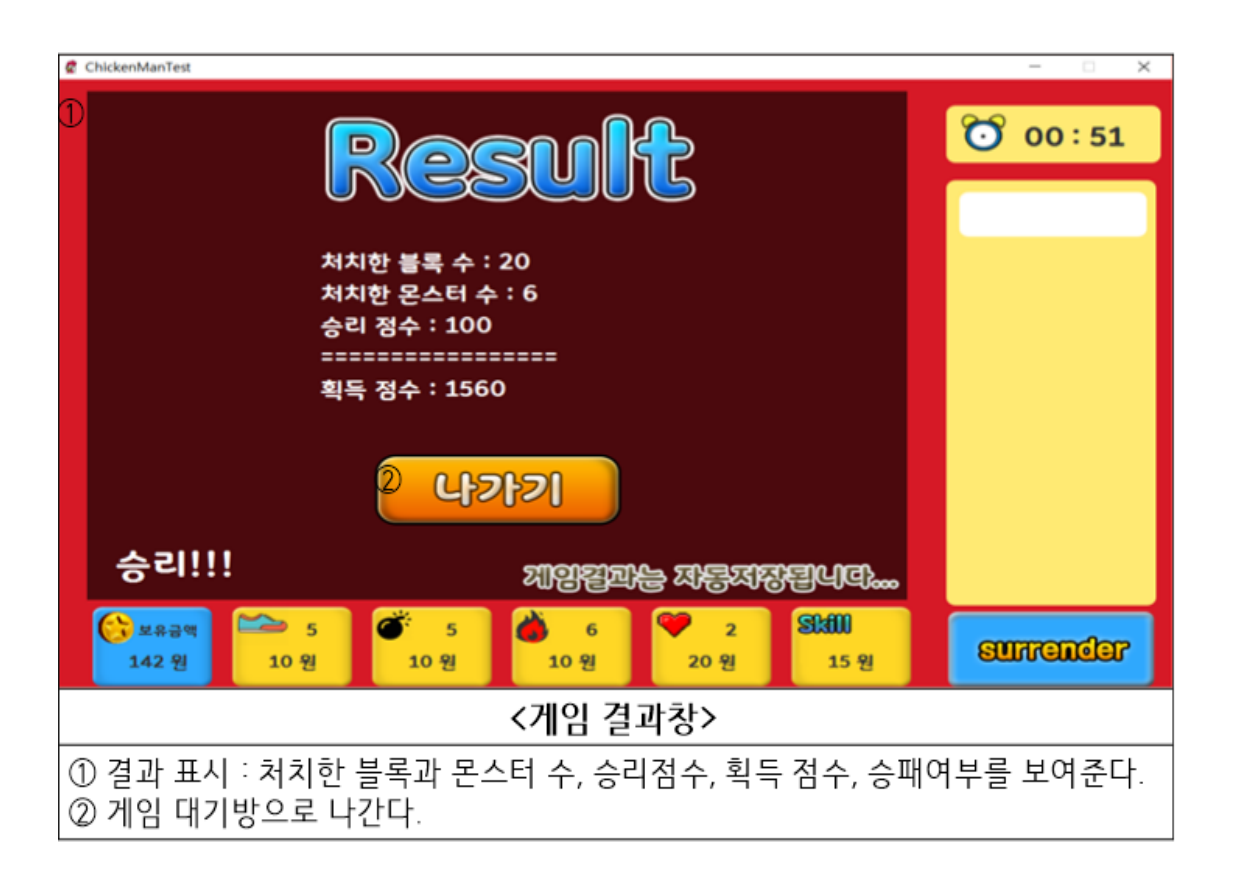

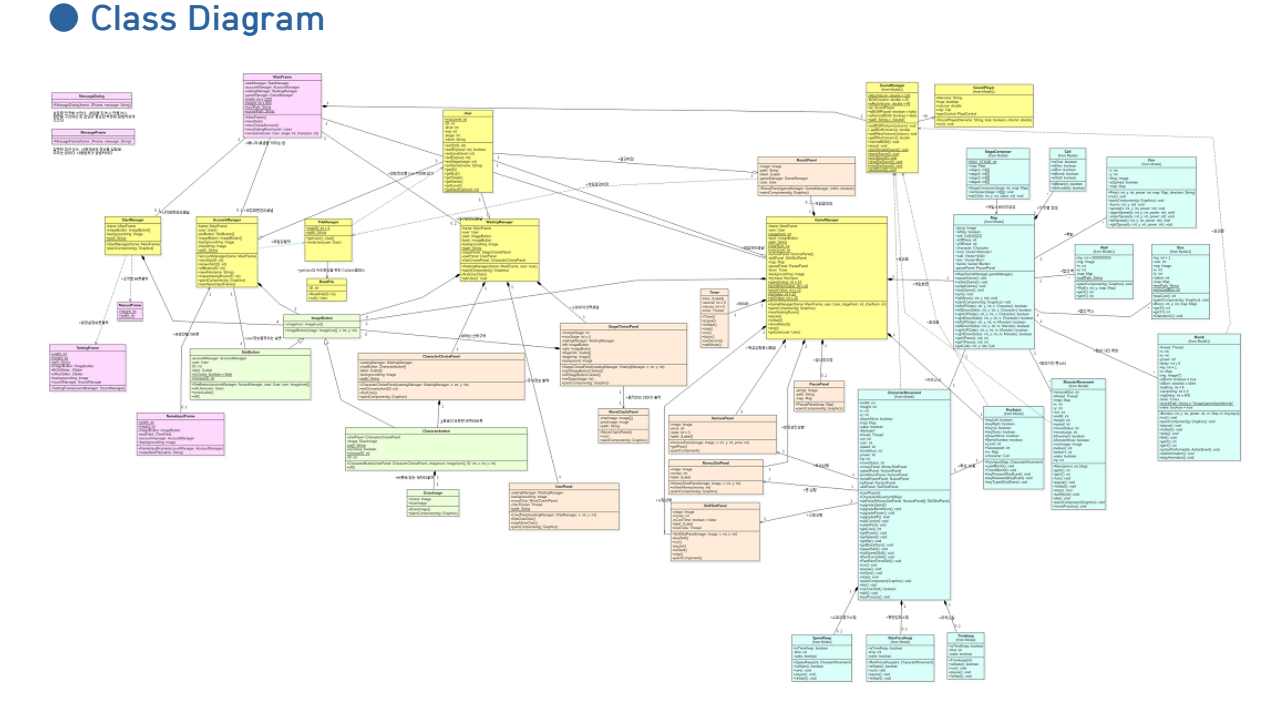

- frame 패키지(빨간색) : 창을 띄우는 클래스들로 구성되어있습니다.

- manager 패키지(노란색) : 게임의 각 화면을 관리하거나, 파일의 입출력을 관리하는 등 게임의 틀을 관리합니다.

- button 패키지(연두색) : 버튼을 관리합니다.

- panel 패키지(분홍색) : 스테이지 선택과 같은 화면의 한 부분을 담당하는 클래스로 이루어져 있습니다.

- gameComponent(파란색) : 게임화면의 치킨맨을 돌리는 주요한 클래스(벽, 폭탄, 캐릭터 등)들로 구성되어 있습니다.

MainFrame 이 가장 상위에서 매니저들을 바꿔가면서 게임화면을 관리하게 됩니다. 패널과 버튼들은 매니저 아래에서 각자의 역할을 하게 됩니다. gameComponent 도 일종의 패널로 볼 수 있습니다. 치킨맨의 게임플레이화면은 gameComponenet 들이 구성하는데 이들은 하나의 맵에서 게임이 관리되게 됩니다.

# ● Screenshot of API Manual

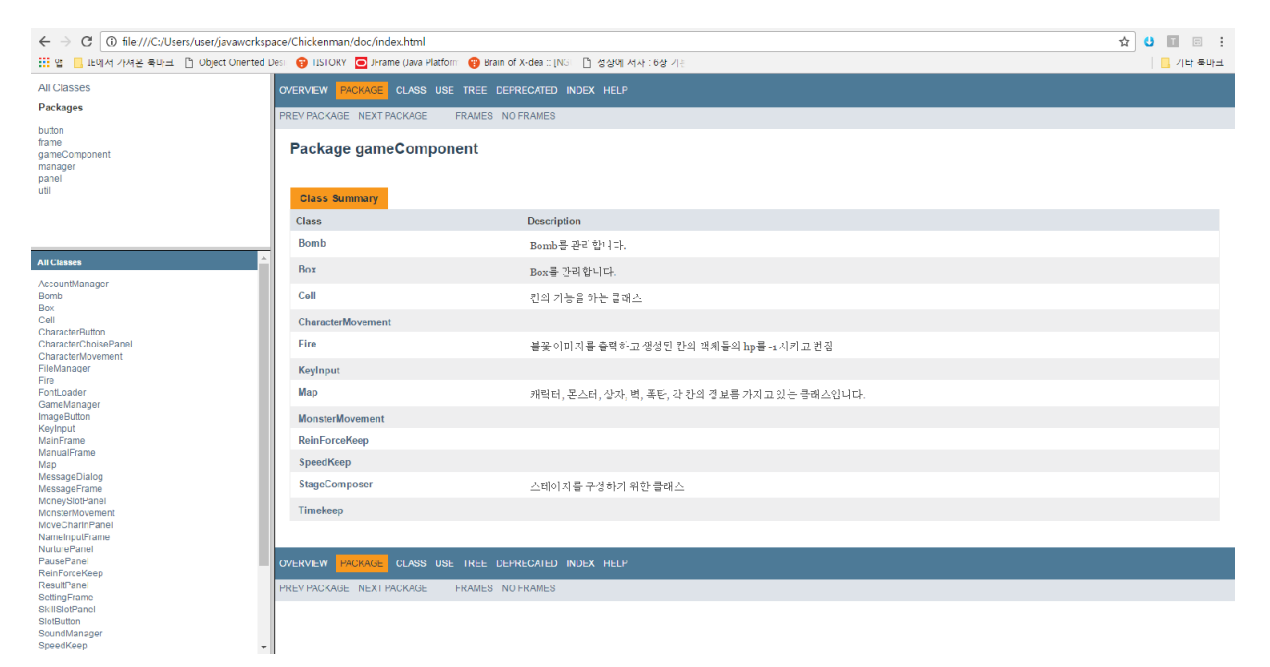

# ● Screenshot of application demo

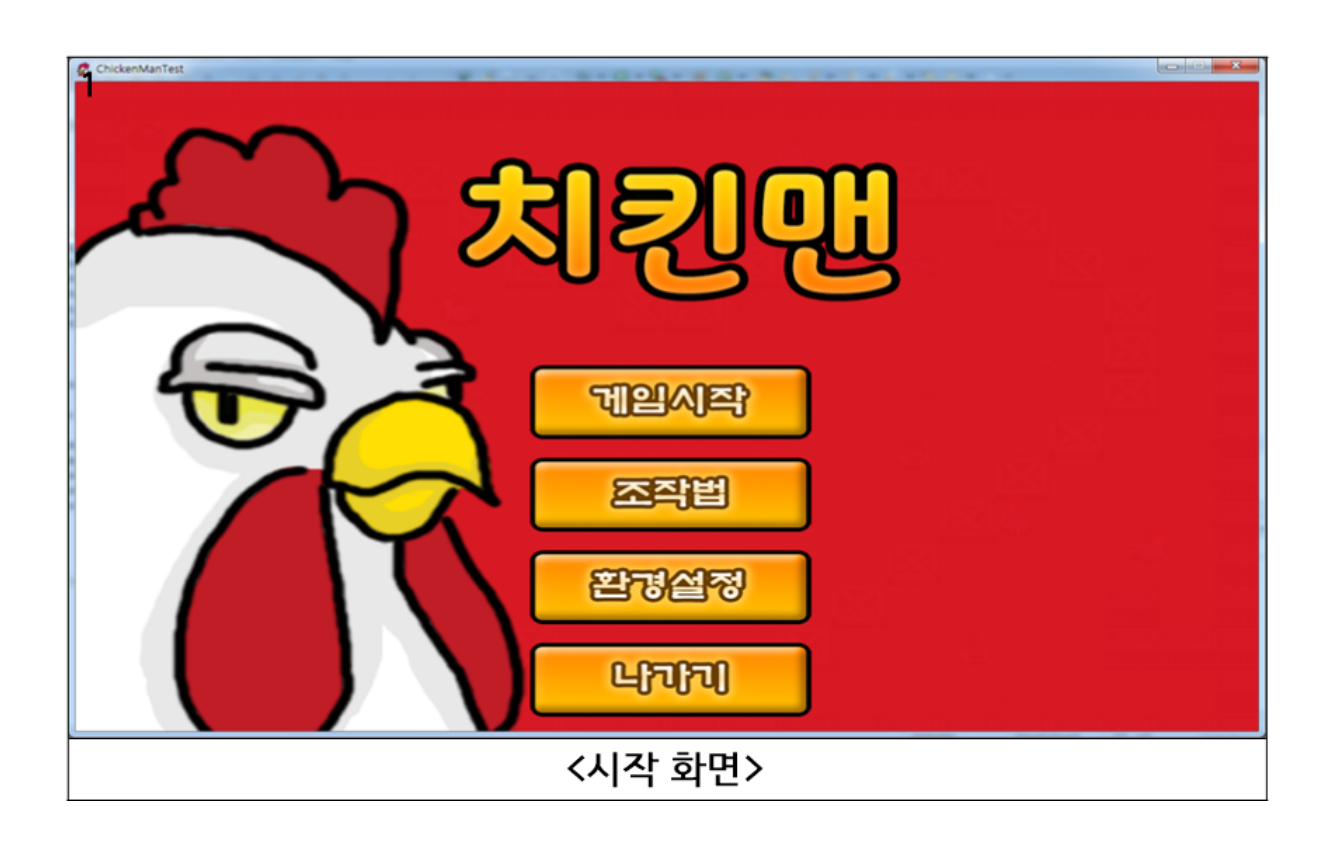

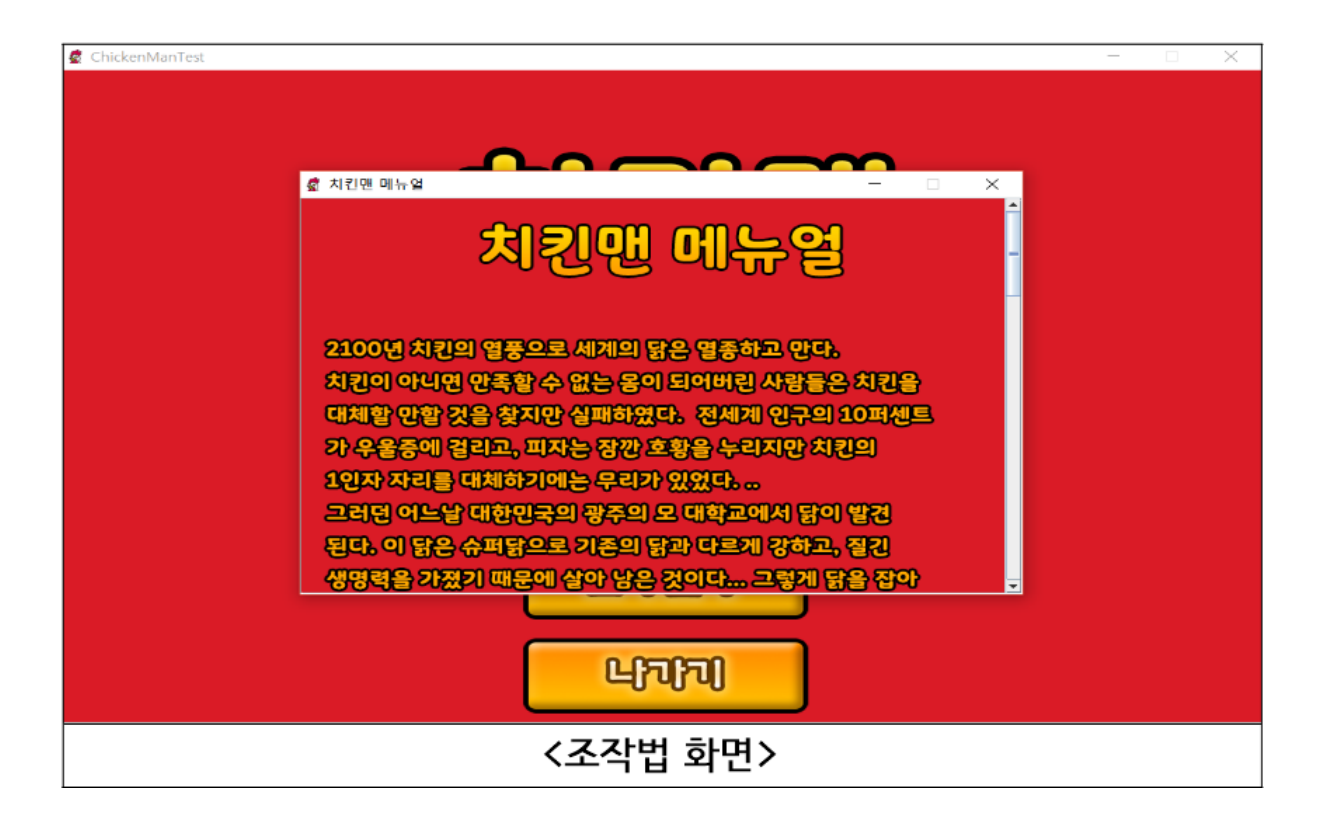

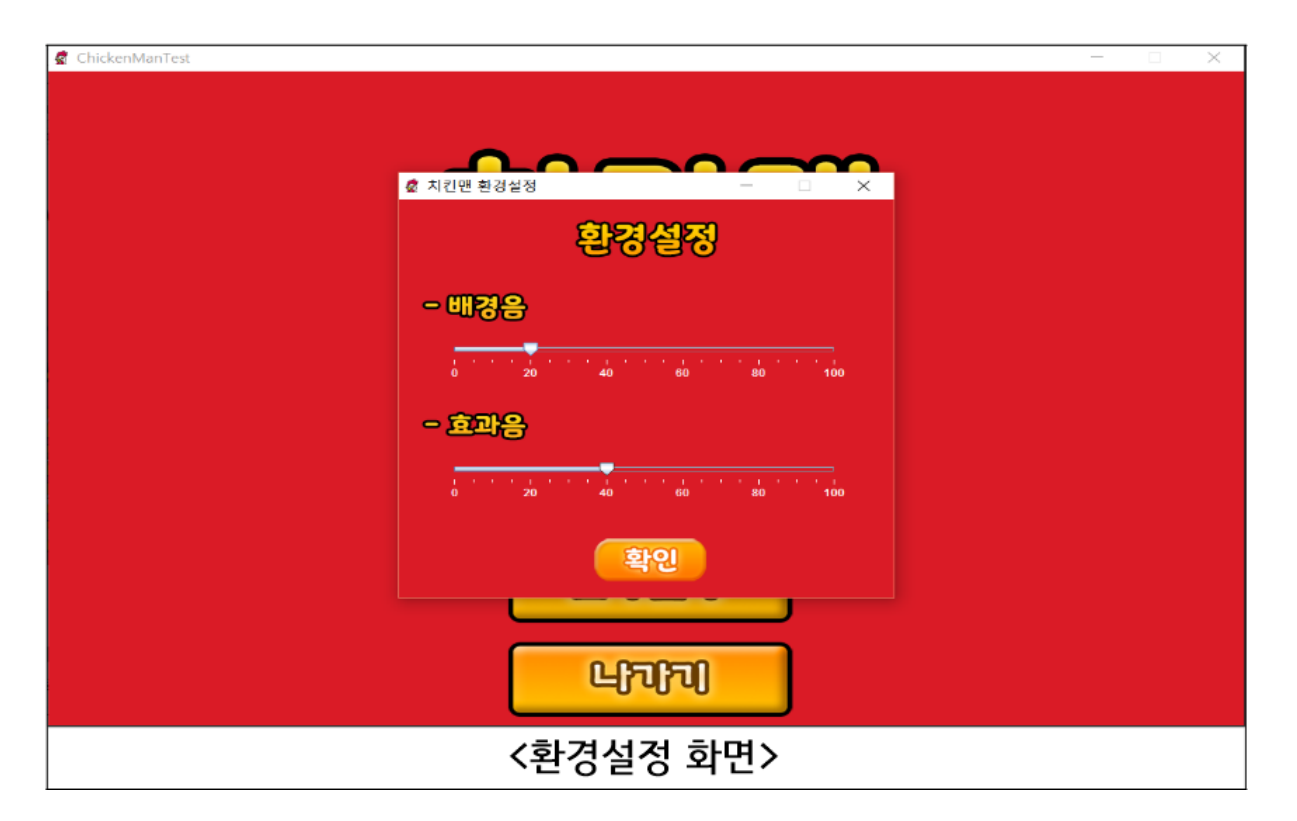

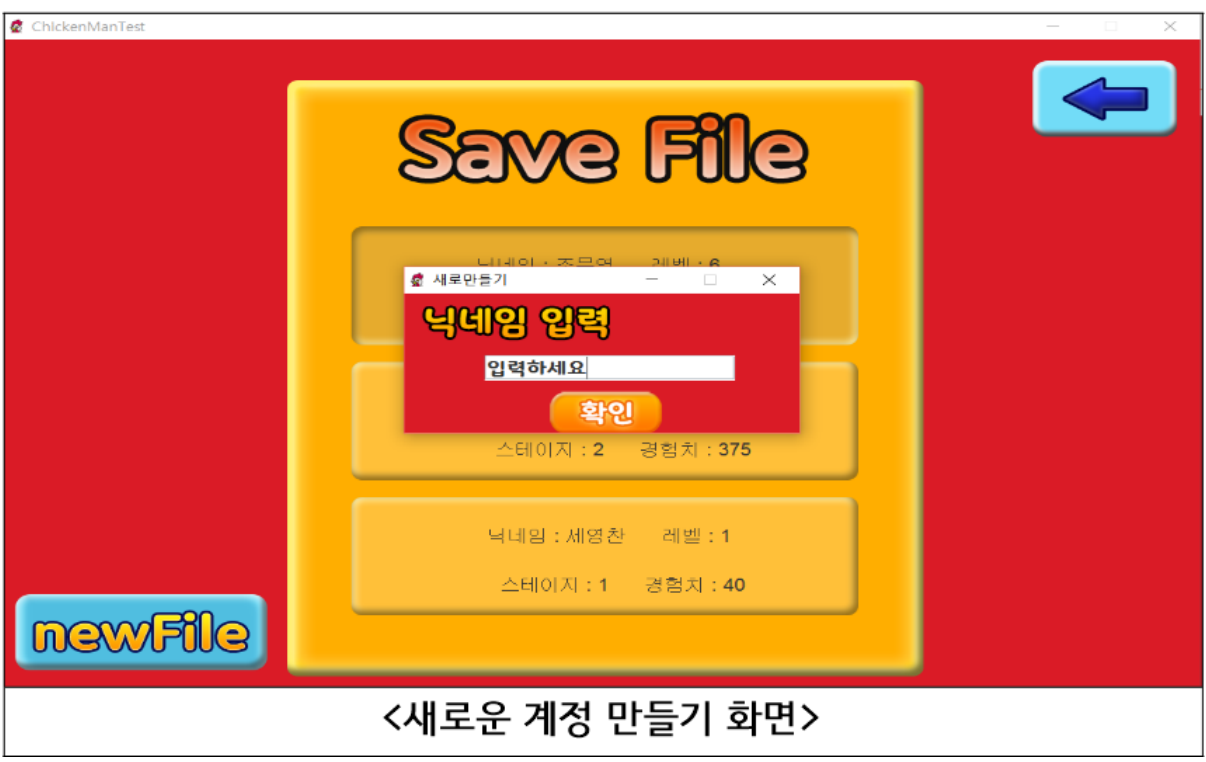

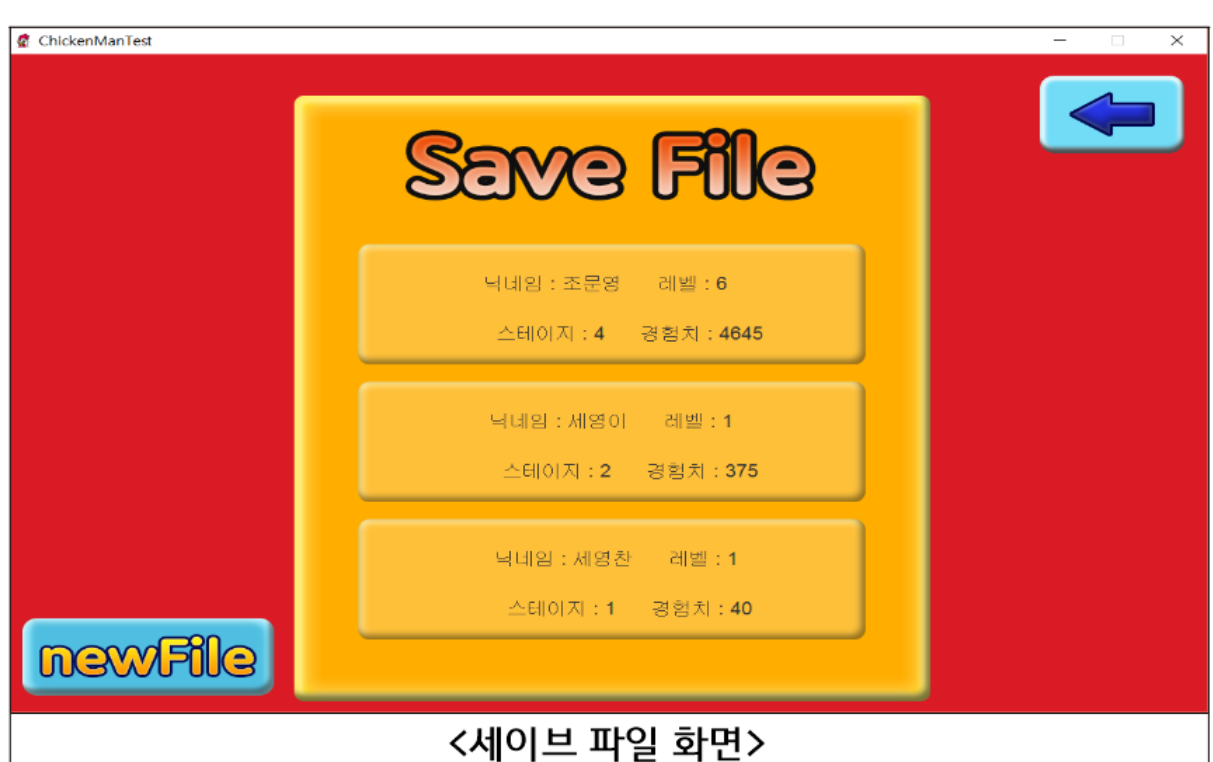

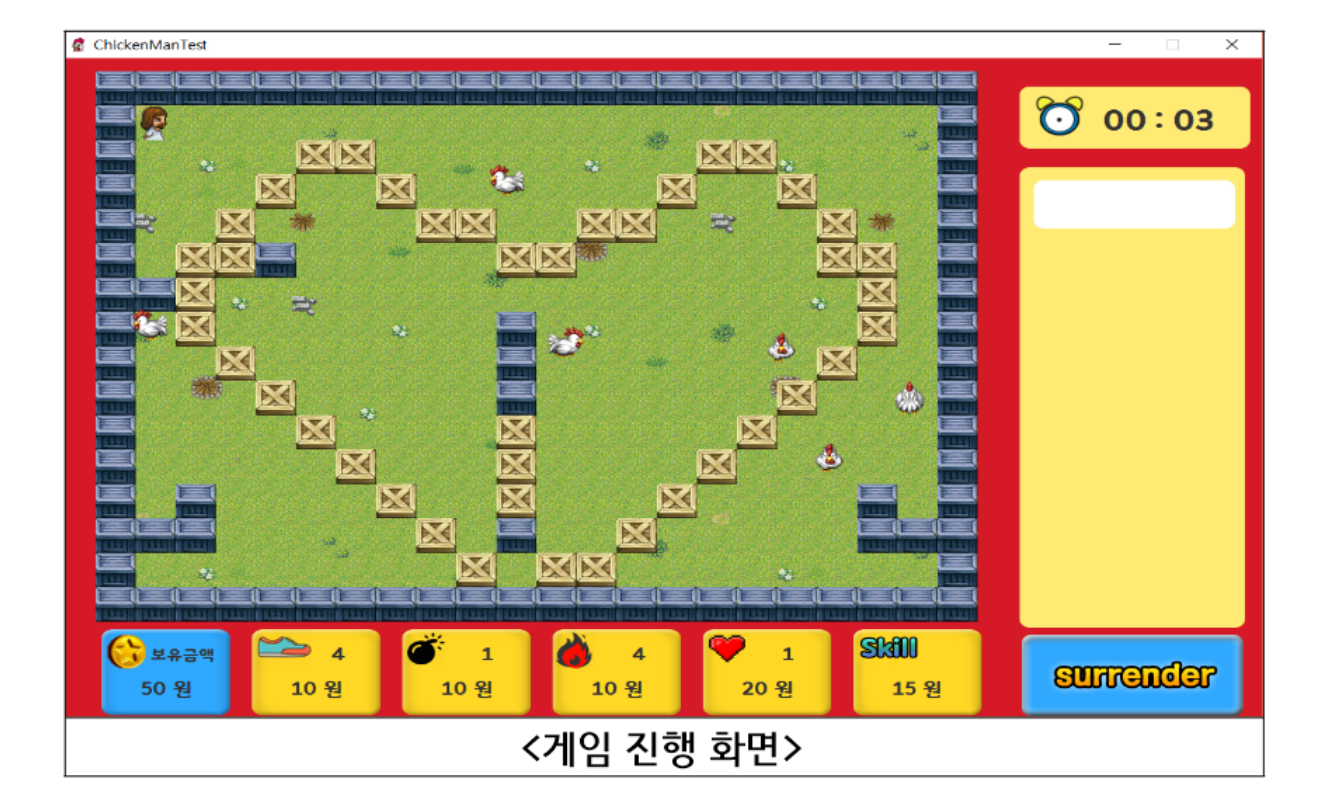

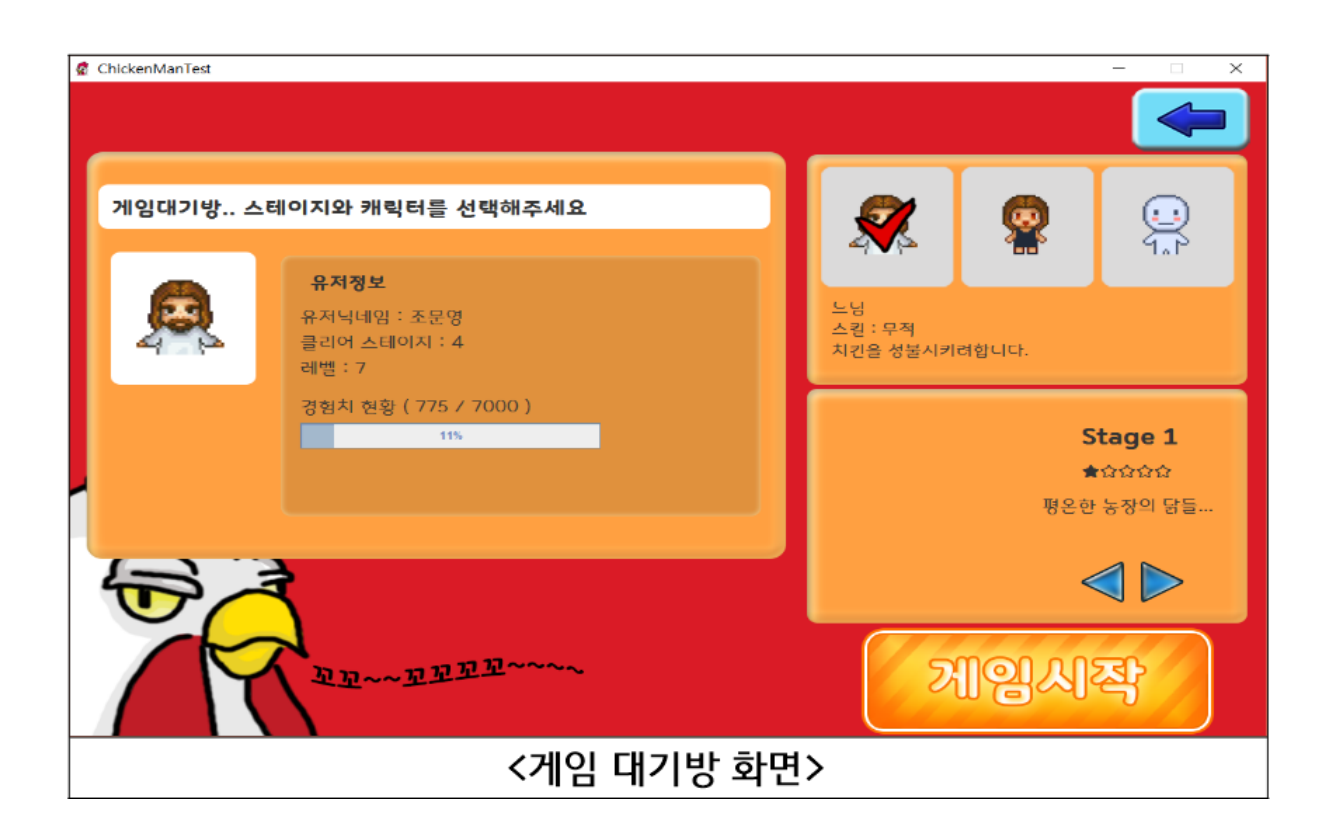

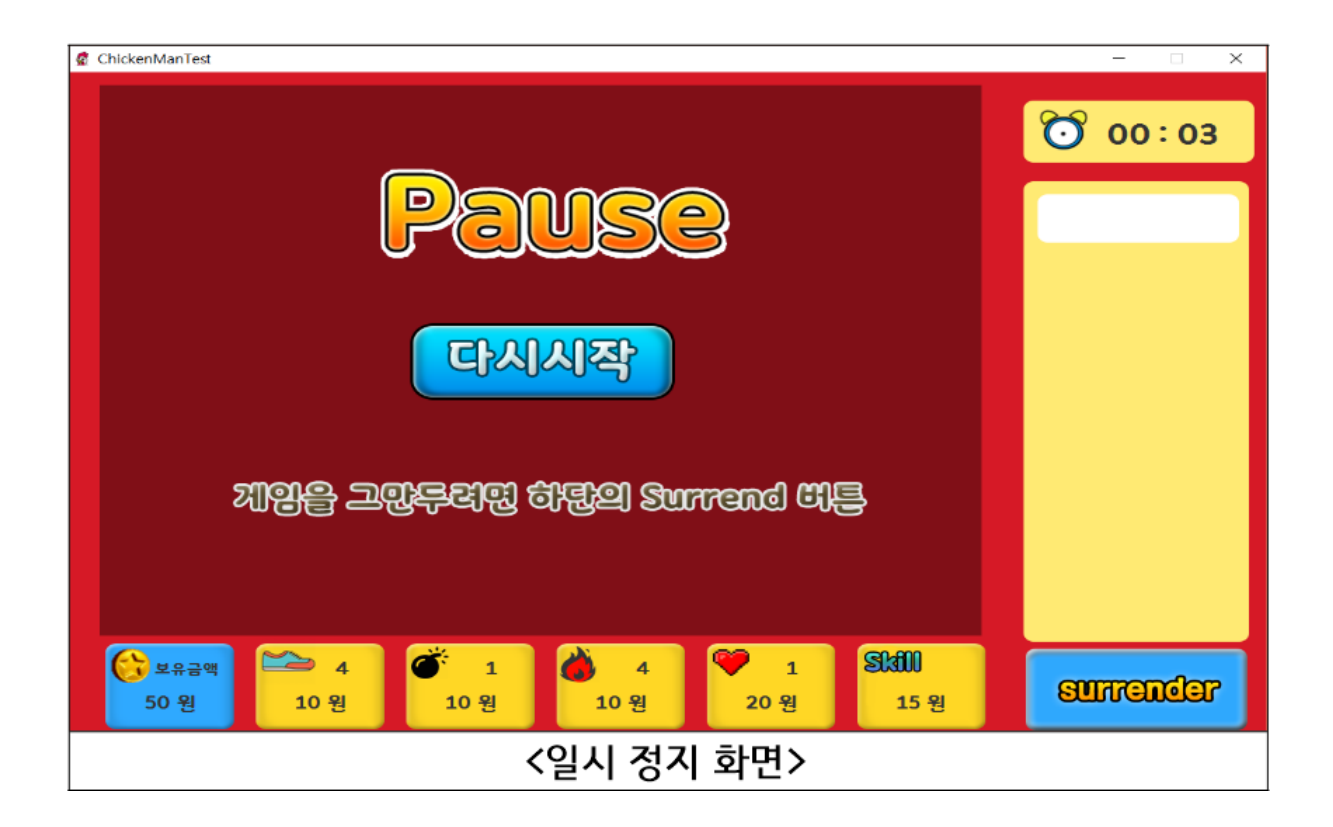

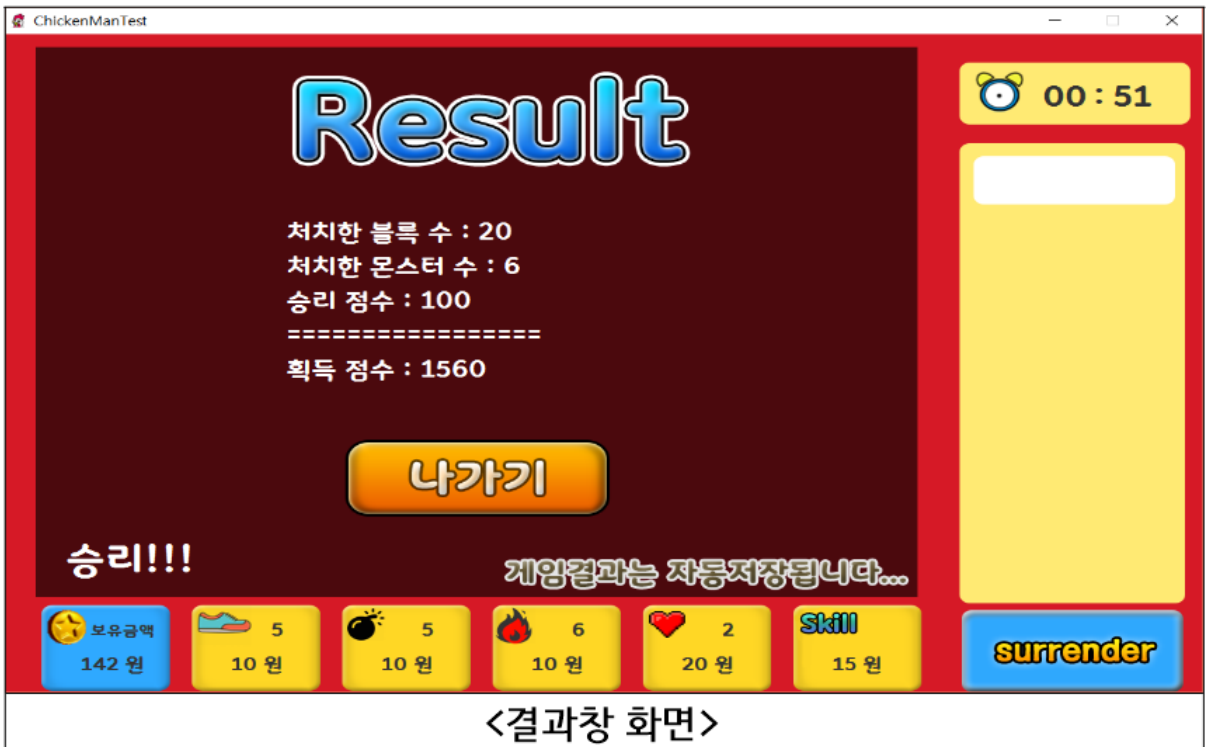

## ● 각 팀원 별 Work Distribution 및 진행 결과

#### 조문영 (3912 lines)

담당부분 : 게임의 전체적인 틀

시작화면과 세이브파일선택창, 게임대기방에 필요한 모든 기능을 구현합니다. 게임화면을 띄우는 GameManager 를 만들고, 게임에 부가적으로 필요한 육성상황표시 패널들과 타이머, 그리고 게임매니저의 하위에 위치하는 게임 쓰레드들을 일시정지, 계속하기, 종료 시키는 기능을 만듭니다. 게임플레이의 버그를 잡아 잘못된 부분을 찾아 고칩니다. 구현은 모두 완료되었습니다.

button 패키지 : 3 개의 클래스 (352 lines)

frame 패키지 : 6 개의 클래스 (1109 lines)

manager 패키지 : 6 개의 클래스 (1100 lines)

panel 패키지 : 10 개의 클래스 (1304 lines)

util 패키지 : 1 개의 클래스 (47 lines)

구현정도 : 100%/100%

#### 박세영 (610 lines)

담당부분 : 게임의 일부분인 폭탄, 상자, 벽, 사운드

캐릭터가 폭탄을 설치하면 폭탄 이미지를 출력하게 하고 이 이미지들을 초마다 다른 이미지로 바뀌도록 구현하였습니다. 또한 쓰레드를 이용하여 폭탄이 3 초 후에 터진 후 폭탄 이미지 출력을 멈추게 하였습니다. 상자는 확률에 따라 코인을 다르게 가지고 있고 폭탄에 의해 제거될 수 있게 하였습니다. 벽은 상자와 다르게 폭탄에 의해 제거되지 못하게 하였습니다. 게임의 모든 사운드를 관리하는 SoundManager 을 만들어 배경음과 효과음 관리하고, SoundPlayer 을 통해 배경음을 실행시키고 각 상황에 맞는 효과음을 설정하고 볼륨을 조절할 수 있게 하였습니다.

GameComponent 패키지 : Bomb 클래스 (216 lines), Box 클래스 (103 lines), Wall 클래스 (71 lines) manager 패키지 : SoundManager 클래스 (220 lines)

구현정도 : 100%/100%

#### 유승환 (774 lines)

담당부분 : GameComponent 패키지에 있는 Map, Fire, Cell, StageComposer

게임요소들이 서로에게 영향을 끼칠 수 있도록 하기 위해 공통적으로 공유하는 정보 저장 공간(Map)을 만들었고, 각자가 만든 게임 요소들이 실제로 상호작용할 수 있도록 하였으며 폭탄이 생성되고 3 초후에 터질 경우 그에 따른 적절한 이미지와 액션(캐릭터를 죽임, 상자 깨고 캐릭터에게 돈주기, 벽을 만나면 불꽃 그만 번지기 등등)을 구현하였고 스테이지를 팀원들이 간단히 만들고 수정할 수 있도록 환경을 구성하였습니다.

GameComponen 패키지 :

Fire 클래스(213 lines), Cell(47lines), Map(370 lines), StageComposer(144 lines)

구현정도 : 100%/100%

#### 조영찬(1255lines)

담당부분 : 게임화면의 캐릭터,몬스터 및 키입력

캐릭터와 몬스터의 경우 계속 설정된 이미지를 출력하며 움직일 때 계속 재출력 해 주며 벽,박스,폭탄에 대한 움직임을 제한시키고 캐릭터의 상태(스피드,폭탄 개수, 화력, HP)와 선택한 캐릭터의 스킬들을 관리하였습니다. 또한 키입력을 하면 적절한 이벤트가 발생하도록 하였습니다.

GameComponent 패키지 :

CharaterMovment(500 lines), MonsterMovement(310 lines), KeyInput(205 lines), Timekeep(79 lines), SpeedKeep(79 lines), ReinForceKeep(82 lines)

구현정도 : 95%/100% (몬스터가 아주 살짝 미흡하다.)